# **UPUTE ZA IZRADBU ZAVRŠNOGA/ PRAKTIČNOGA RADA**

- 1. Završni /praktiĉni rad je uĉenikova samostalna struĉna obrada izabrane teme. Izradbom i obranom završnoga/praktiĉnoga rada uĉenik :
	- pokazuje stupanj usvojenosti teorijskog i praktiĉnog znanja i sposobnost služenja struĉnom literaturom i elektroniĉkim izvorima podataka.
	- dokazuje stupanj steĉenih kompetencija i ishoda obrazovanja u obrazovnom profilu
	- pokazuje se kompetentnost samostalnog istraživanja i struĉne obrade izabrane teme na sustavan, smislen i gramatiĉki i pravopisno ispravan naĉin. Obranom završnoga/praktiĉnoga rada u obliku prezentacije pokazuje se uĉenikova sposobnost samostalnog izlaganja, objašnjavanja i prezentiranja rezultata istraživanja u pisanom radu.
- 2. Uĉenik izabire temu završnoga/praktiĉnoga rada u dogovoru s predmetnim nastavnicima struke, a poštujući rokove iz Pravilnika o izradbi i obrani završnoga rada. 1
- 3. Nakon izbora teme završnoga/praktiĉnoga rada uĉenik predlaže nacrt ili strukturu završnoga/praktiĉnoga rada mentoru na redovitim konzultacijama. Ovdje je važno da uĉenik navede popis literature i druge izvore podataka koje namjerava koristiti pri izradi završnoga/praktiĉnoga rada.
- 4. Nastavnik zajedno s uĉenikom definira precizan sadržaj i strukturu završnoga/praktiĉnoga rada. Tijekom izrade u vrijeme dogovorenih konzultacija nastavnik stoji na raspolaganju za sve eventualne nejasnoće, sugestije oko pisanja rada i savjete oko dodatnih izvora literature.
- 5. Nakon što izabere temu završnoga/praktiĉnoga rada uĉenik prikuplja literaturu, udžbenike, članke iz časopisa, informacije s interneta ili baza podataka koji obrađuju izabranu tematiku. Prouĉavanje struĉne literature je nužan preduvjet daljnjeg samostalnog rada.
- 6. Učenik izrađuje rad samostalno s pravom i obvezom redovitih konzultacija s mentorom. Mentor prati rad uĉenika i pomaže mu savjetima, a može zahtjevati doradu, izmjenu ili dopunu završnoga/praktiĉnoga rada. Uĉenik je dužan postupiti prema uputama i primjedbama mentora.
- 7. Završni/praktiĉni rad sastoji se od sljedećih dijelova:
	- naslovna stranica
	- **sadržaj**
	- sažetak (**samo za ekonomiste**)
	- uvod
	- glavni dio razrada teme
	- zaključak
	- literatura
	- prilozi
	- posljednja stranica rada (za upisivanje ocjena)

Završni/praktiĉni rad treba spiralno uvezati .

a) **Naslovnom stranicom** autor uspostavlja prvi kontakt s ĉitateljem rada. Treba sadržavati osnovne podatke ( o školi, smjeru, uĉeniku, mentoru, nastavnom predmetu, naslovu završnog rada, školskoj godini ) te biti odgovarajuće oblikovana.

 $1$  Broj tema treba biti 50% veći od broja učenika (npr.ako imamo ukupno 30 maturanata u cijeloj školi, treba ponuditi 45 tema).

Nikada se ne oznaĉava rednim brojem. Ubacivanje slika u naslovnu stranicu se ne dozvoljava. (prilog 1)

- b) **Sadržaj** predstavlja tematski prikaz rada i daje uvid u stranice rada na kojima se nalaze naslovi cjelina, poglavlja, odjeljaka. Sadržaj se stavlja odmah iza naslovnice. (prilog 2)
- c) **Sažetak** je, kako mu i ime govori, sažeta verzija cjelokupnog rada. Poželjan opseg sažetka je jedna do jedna i pol stranica teksta. Sažetak se piše bez podnaslova, poput eseja. U sažetku se ukratko:
	- opisuju svrha i ciljevi rada<br>■ izlažu teorijska polazišta
	- **·** izlažu teorijska polazišta<br>• povezuju s praktičnim dije
	- povezuju s praktiĉnim dijelom
	- navode zakljuĉci.

Sažetak se može poĉeti pisati tek kada je cjelokupan završni rad napisan (toĉnije: dio rada od uvoda do zakljuĉka). Sažetak se ne numerira.

- d) **Uvod** se numerira arapskim brojem 1. Uvod sadrži osnovne naznake problema koji se razmatra (imenuje se problem i razlog izbora za predmet prouĉavanja), naĉin obrade problema i strukturu rada.
- e) **Glavni dio** ili razrada teme, ukoliko to tema dopušta, sastoji se od dva temeljna dijela. Prvi je dio teorijski dio u kojem se navode teorijski doprinosi razliĉitih autora . Drugi dio je praktiĉni dio u kojem se prikazuje konkretan primjer problema ili sluĉaj iz prakse. Cjelokupan sadržaj teksta u radu treba biti smisleno raspoređen.
- f) Tekst završnog/praktiĉnog rada završava **zaključkom** u kojemu ukratko treba prikazati rezultate i spoznaje do kojih se u radu došlo. Također, u zaključku je poželjno iznijeti stav o istraženom problemu, prikazati eventualnu nepodudarnosti teorije i prakse, te istaknuti vlastita mišljenja i prijedloge. Zakljuĉak mora zapoĉeti na posebnoj stranici i numerira se .
- g) Popis **literature** slijedi nakon zakljuĉka, a prije eventualnih priloga ili dodataka. Naslov *Literatura* numerira se i piše velikim slovima na vrhu stranice.

Izvori se nižu abecednim redom prema prezimenu autora, a ne postoji li autor ili urednik prema prvoj rijeĉi iz naslova. Oznaĉavaju se arapskim brojevima. Najprije se navodi prezime autora koje se odvaja zarezom od inicijala imena. Zatim se piše naslov knjige, ime izdavaĉke kuće, sjedište izdavaĉke kuće ili mjesto gdje je knjiga izdana te godina kada je izdana.

Ĉlanci korišteni u radu navode se ovako: najprije se pište autor, zatim naslov ĉlanka te ĉasopis u kojem je ĉlanak objavljen, broj ĉasopisa, godina izdanja navedenoga broja, te stranice na kojima je ĉlanak tiskan.

Primjeri navođenja literature:

*knjige,udžbenici:*

- 1. Kuvaĉić, N: Poduzetniĉki projekt Kako saĉiniti biznis-plan?-Teorijski prikaz, Veleuĉilište u Splitu, Split, 2001.
- 2. Marušić, M: Plan marketinga za uspješno tržišno poslovanje, Adeco, Zagreb, 1998.

## *stručni članci:*

1. Solomon, G., King, S: Issues in growing a family business, Journal of Small Business Management, 2001. vol. 39(1), pp. 3-13.

2. Jelavić, F: Aktivnosti uĉenika kao temeljna odrednica nastave, Pedagoški rad, br. I, 1988., str. 44 – 51.

*Internetske stranice:*

1. web stranice Hrvatske gospodarske komore [www.hgk.hr](http://www.hgk.hr/) (10. 01. 2010)

2. [www.Home-Small-Business.com](http://www.home-small-business.com/) (05.12. 2009)

osim cijelog imena stranice u zagradi je potrebno navesti i datum posjete stranici s koje smo preuzeli podatke.

U izradi svoga završnog/praktiĉnog rada koristit ćete Internet pa je stoga važno naglasiti da se metoda *copy-paste* s interneta u Word ne smatra izradom završnoga/praktiĉnoga rada. Podaci se mogu preuzeti s interneta, ali to na smije biti *copy-paste* ĉitavih stranica.

- h) Prilozi (dokumenti i sl. ) stavljaju se na kraj rada. numeriraju na vrhu stranice (*Prilog Br. 1, Prilog br.2 ...*) i takvi se vode u SADRŽAJU.
- 8. POSLJEDNJA STRANICA RADA treba izgledati kao u prilogu br. 3. Na njoj se ostavlja prostor u koji će se upisati datum predaje rada, ocjena izradbe rada, potpis mentora kao dokaz da je mentor prihvatio rad, datum obrane rada i ocjena obrane rada, te završna ocjena koja proizlazi iz aritmetiĉke sredine ocjena izradbe i obrane rada. Moguće je upisati i komentar mentora ili komisije za obranu.
- 9. Mentor za savakog uĉenika ispunjava konzultacijski list na kojem evidentira kada je i koliko puta uĉenik bio na konzultacijama. Konzultacijski list ostaje kod mentora i nije dio završnog/praktiĉnog rada. (prilog 4 )

10. Broj stranica završnoga/praktiĉnoga rada: - za prodavaĉe: od 7-10 stranica, a za ekonomiste od 10-15 stranica<sup>2</sup>. Naslovna stranica i prilozi se ne računaju.

- 11. Dva primjerka spiralno uvezanog rada (s potpisom mentora na posljednjoj stranici kojim se potvrđuje da je mentor prihvatio rad) treba predati u tajništvo škole na ovjeru i urudžbiranje.
- 12. Obrana završnoga/praktiĉnoga rada:
	- o završni/praktiĉni rad brani se pred troĉlanim povjerenstvom koji ĉine razrednik, mentor i profesor struke.
	- o obrana rada traje najduže 30 minuta
	- $\circ$  od učenika se očekuje da samostalno predstavi osnovne teze svoga rada, da pokaže samostalno vladanje obrađenom temom i odgovori na pitanja ispitivaĉa.
	- o samostalno predstavljanje teme rada obavlja se uz pomoć PowerPoint prezentacije koja mora imati 10 slajdova . Ukoliko uĉenici imaju noviju verziju Microsoft Officea neka prezentaciju pri snimanju pretvore u verziju 97-2003. : Save as–Save asType: PowerPoint 97-2003.
	- o nakon prezentacije uĉenik odgovara na pitanja povjerenstva
	- o uĉeniku se ocjena ne priopćava odmah, nego tek kada svi uĉenici završe s obranom radnji

<sup>&</sup>lt;sup>2</sup> Jedna stranica teksta treba sadržavati 1800 znakova po stranici,tj. jednu karticu teksta. Kako izračunati karticu teksta? Tools (alati)--Word count (brojanje riječi)—Caracters with blank spaces (znakova s prazninama). Dobiveni broj podijelite s 1800 i dobit će te točan broj napisanih kartica (koji treba biti jednak zadanom broju stranica).

### Prije pisanja završnoga/praktiĉnoga rada treba se prisjetiti

- rijeĉi se odvajaju samo jednim razmakom
- interpunkcijski znakovi (. , ? ! : ; ) pišu se zajedno s rijeĉju iza koje slijede, nakon toga obvezno jedan razmak
- navodnici i zagrade pišu se zajedno s rijeĉju ispred i iza koje se nalaze
- crtica se piše zajedno s riječima između kojih stoji ako se radi o složenici (npr. matematiĉko-informatiĉki), a odvojeno ako se koristi u neku drugu svrhu
- reĉenicu nikada ne valja zapoĉinjati brojkom
- tekst treba pisati u odlomcima (odlomak je dio teksta koji zakljuĉujemo tipkom <Enter> )
- poĉetak odlomka mora biti uvuĉen --> tipka <Tab>.

### veliĉina slova i vrsta pisma:

Standardna veliĉina slova za cijeli tekst je 12 (naslovi cjelina 14). Izuzetak je naslovnica gdje je dio pisan fontom 14, a dio fontom 12 .(vidi prilog 1)

Vrsta pisma (font) treba biti Times New Roman ili Arial. Odabrani font mora se primjenjivati na cijeli tekst završnog rada.

Stil fonta (Bold, Italic, Underline) se ne primjenjuje na cijeli tekst već samo na pojedine rijeĉi ili dijelove reĉenica koje želimo posebno istaknuti. Ne treba ga koristiti preĉesto jer će rad izgledati neuredno.

- a) oznaĉi sve (Edit --> Select All)
- b) veliĉina slova je 12 (Format --> Font --> Size: 12)
- c) font (Format --> Font --> Font: (npr) Arial)

### poravnanje (obostrano), prored (1.5)

Tekst treba obostrano poravnati (naslove ćemo naknadno oblikovati), a standardni prored za završni rad je 1.5.

- a) oznaĉi sve (Edit --> Select All)
- b) poravnanje je obostrano (Format --> Paragraph --> Alignment: justified)
- c) prored je 1.5 (Format --> Paragraph --> Line spacing: 1.5 lines)

### postavljanje standardne margine stranica

Standardne margine - gore, dolje, lijevo i desno su 2,54 cm (1 inch) .Potrebno je postaviti i uveznu marginu slijeva (oko 1 cm).

File --> Page Setup... --> kartica Margins --> margine (Top, Bottom, Left, Right) staviti na 2,54 cm, a uveznu (Gutter) na 1 cm

### slike, crteži, tablice, grafikoni

Slike, crteži, tablice i grafikoni ubacuju se između teksta.

Svakoj slici, crtežu, tablici, grafikonu potrebno je dodati redni broj i naziv. To se piše odmah ispod slike (bez reda razmaka).

I slika i naziv slike se centriraju (Format --> Paragraph --> Alignment: Center). Po jedan red razmaka stavlja se prije slike i poslije naziva.

### umetanje brojeva stranica

Stranice završnoga/praktiĉnoga rada trebaju biti pravilno oznaĉene. Umeću se automatski u zaglavlje (header) ili podnožje (footer). Naslovna stranica ne smije imati oznaku broja.

- a) Insert --> Page Numbers
- b) možemo odabrati hoće li brojevi stranica biti gore ili dolje (Position)
- c) lijevo, desno ili u sredini (Alignment)
- d) naslovna stranica bez oznake broja stranice (ostaviti prazno Show number on first page)

### zaglavlje i podnožje

U zaglavlje ili podnožje može se smjestiti tekst koji će biti vidljiv na svim stranicama rada, npr. može na vrhu svake stranice pisati naziv autora i naslov rada što je zgodno podvući da se odvoji od glavnog teksta. (vidi vrh stranice).

- a) View --> Header and Footer
- b) otvorit će se okviri za zaglavlje i podnožje (ostatak teksta je sive boje)
- c) upišemo željeni tekst, formatiramo ga veliĉina slova, poravnanje, crta ispod,...
- d) naredbom Close zatvaramo pogled zaglavlja i podnožja i vraćamo se u tekst rada (sad je zaglavlje i podnožje sive boje)
- e) u Print Preview (pod File) možemo pogledati jesmo li zadovoljni izgledom rada

### oznaĉavanje dijelova završnoga/praktiĉnoga rada

Najpregledniji naĉin oznaĉavanja dijelova rada predstavlja decimalni sustav brojeva. Svaka se glava (cjelina) označava arapskim brojem (1., 2., 3.,...). Prva znamenka svakoga poglavlja podudara se s brojem glave kojoj poglavlje pripada, a druga znamenka oznaĉava redni broj navedenoga poglavlja (1.1., 1.2., 1.3.,...). Isti postupak slijedi za oznaĉavanje odjeljaka (1.4.1., 1.4.2.,...) i toĉaka.

## (Pogledati kako je rad oznaĉen u SADRŽAJU, Prilog br. 2)

- a) Dakle, najprije se treba "prošetati" tekstom i ispred naslova dodati gore navedene oznake. Pritom se i prije i poslije naslova stavlja po jedan red razmaka. Svaka glava (cjelina) treba poĉeti na novoj stranici (Insert --> Break --> Page Break).
- b) Zatim se naslovima dodjeljuju stilovi: Naslove **cjelina** formatira se u Naslov1 (Heading1), nazive **poglavlja** u Naslov2 (Heading2), nazive **odjeljaka** u Naslov3 (Heading3). Pritom se svakom stilu (Heading1, Heading2, Heading3) može dodati još neki od formata za oblikovanje teksta kao npr: Bold, Italic, Underline . Veliĉina slova za Heading1 mora biti veća od Heading2, a ona veća od Heading3 koja je veća ili jednaka normalnom tekstu ( font 12).
- c) Oznaĉi se prvi naslov cjeline, na njega se primijeni Heading1 (Format --> Style --> Heading1...), po želji se doda još neki od formata za oblikovanje teksta (boja, veliĉina slova). Nakon toga se u popisu stilova javlja Heading1+... (ono što ste dodali). Zatim se redom oznaĉavaju i naslovi preostalih cjelina i na njih se primijeni isti taj stil Heading1+... Zgodno je za to koristiti **prenositelja oblikovana (Format painter).**
- d) Isti postupak se ponavlja za poglavlja (Heading2+...), odjeljke (Heading3+...),...

### citiranje i bilješke

Kada citiramo nekog autora, citat je potrebno staviti u navodnike, primijeniti kurziv (stil Italic) te navesti koga smo citirali. Za to se mogu koristiti fusnote. U fusnote se mogu stavljati i definicije, napomene i sl.

Npr: *"Informacijska znanost je znanost koja se bavi informacijama u najširem smislu."* <sup>1</sup>

- a) Insert --> Reference --> Fusnote --> OK, u tekstu se pojavio se redni broj fusnote (<sup>1</sup>)
- b) na toj stranici ispod teksta iza znaka <sup>1</sup> potrebno je dopisati komentar na citat ovako: <sup>1</sup> Grundler, D., Blagojević, L. Informatika 1, Zagreb: Školska knjiga, 2007., str. 14.

Prilog br .1: Naslovna stranica-za ekonomiste

# **Srednja škola Glina Frankopanska 30 44400 Glina**

Završni rad iz predmeta:

# **Poduzetništvo**

Tema:

# **Obiteljsko poduzeće kao oblik poduzetničkog pothvata**

Mentor: Učenik: Ventor: Ventor: Ventor: Ventor: Ventor: Ventor: Ventor: Ventor: Ventor: Ventor: Ventor: Ventor<br>
Marko Marko Marko Marko Marko Marko Marko Marko Marko Marko Marko Marko Marko Marko Marko Marko Marko Marko M

Marko Marić, 4.b smjer: ekonomist

Glina, ljetni rok šk.god. 2010./2011. Prilog br .1: Naslovna stranica-za prodavaĉe

**Srednja škola Glina Frankopanska 30 44400 Glina**

Tema praktiĉnog rada:

# Izlaganje robe u funkciji unapređenja prodaje

Mentor: Venik: Venik: Venik: Venik: Venik: Venik: Venik: Venik: Venik: Venik: Venik: Venik: Venik: Venik: Venik<br>Narko N

Marko Marić, 3.c smjer: prodavaĉ

Glina, ljetni rok šk.god. 2010./2011.

# SADRŽAJ:

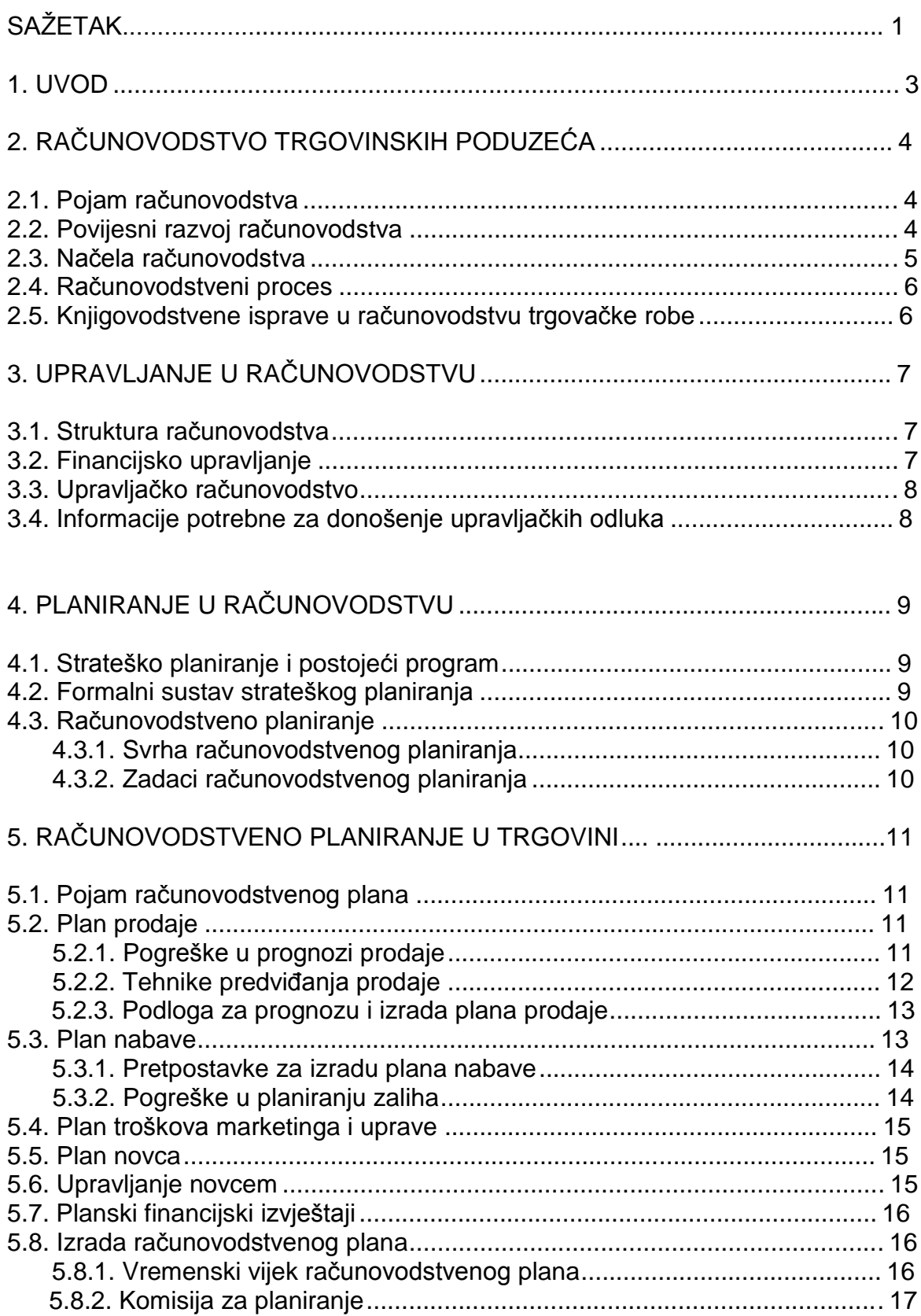

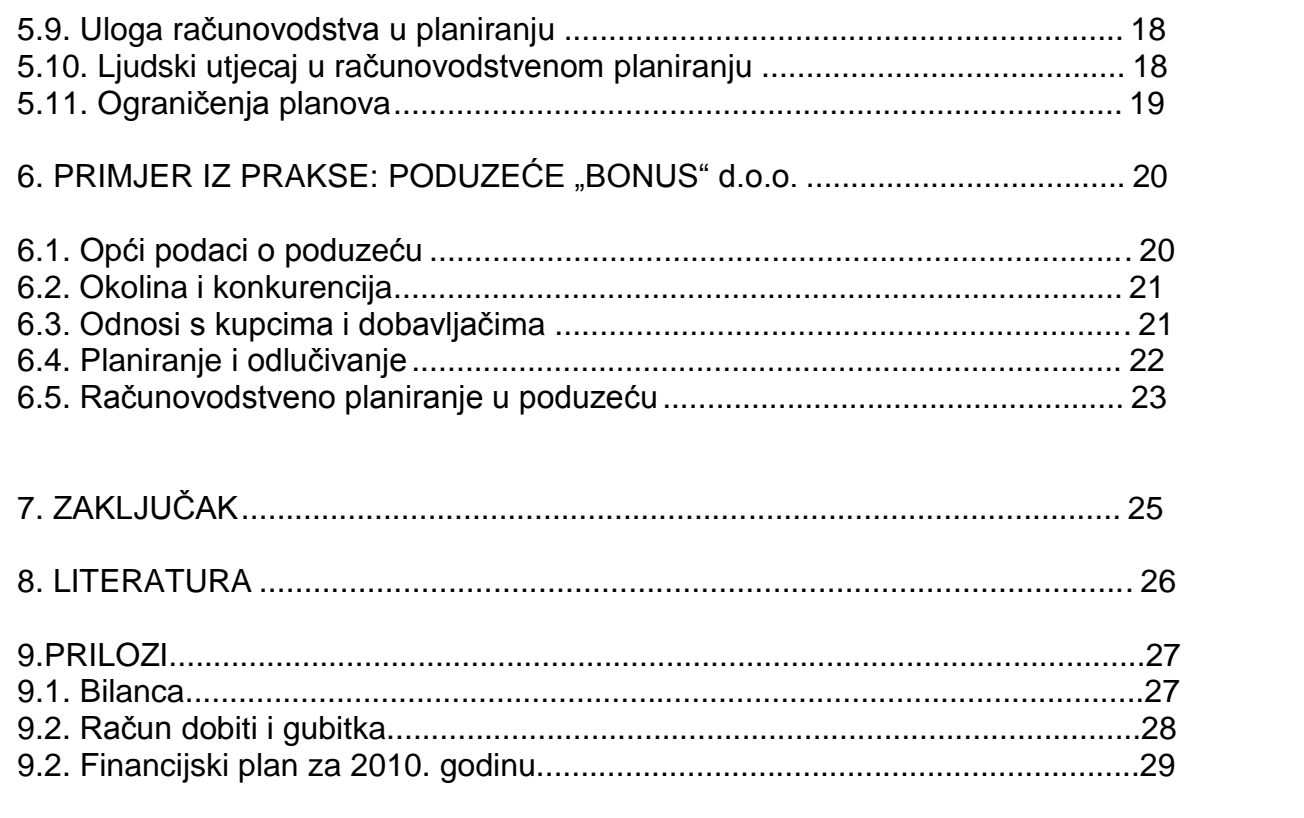

# Prilog br. 3: Posljednja stranica rada

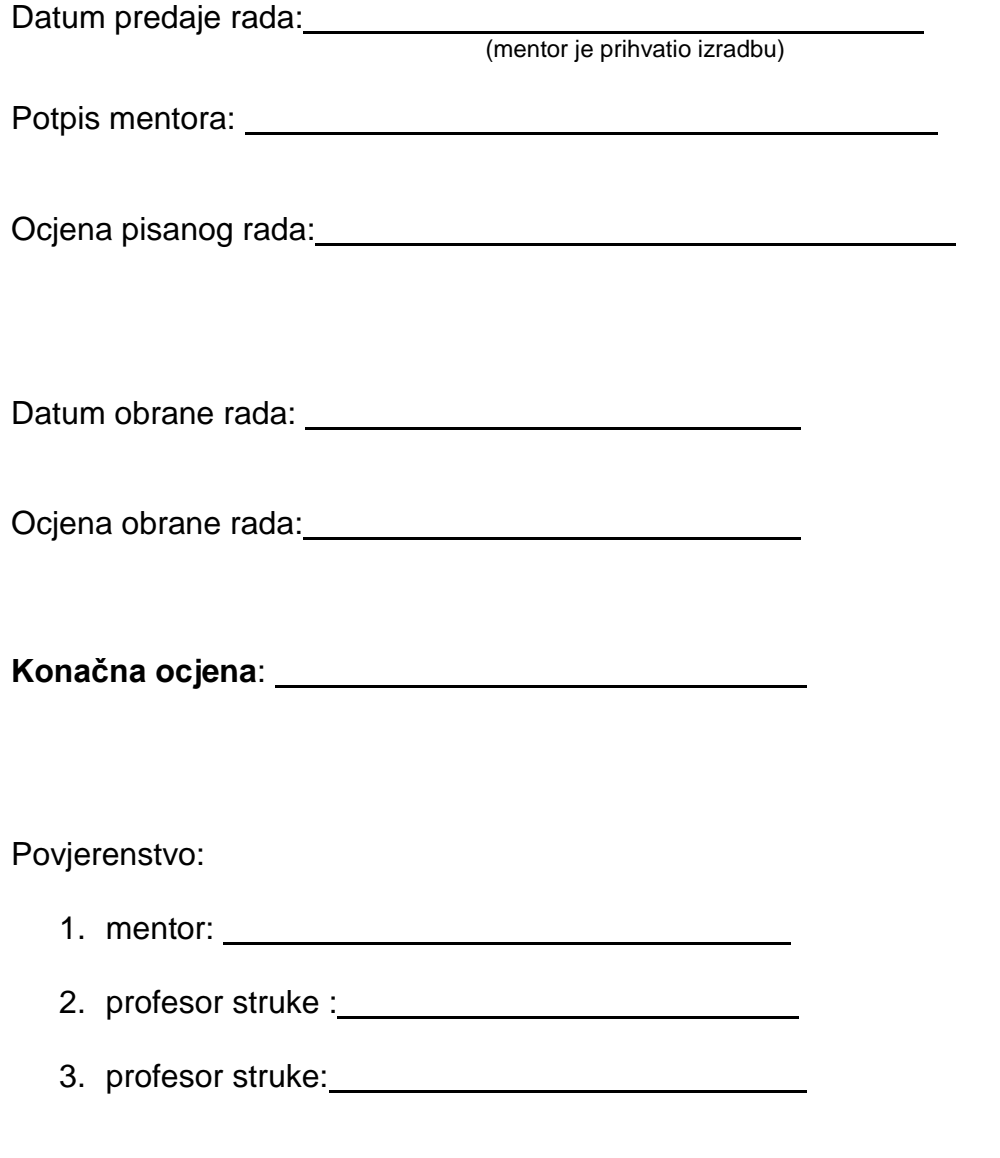

Prostor za izdvojeno mišljene ili eventualni komentar:

# Prilog br. 4: **KONZULTACIJSKI LIST**

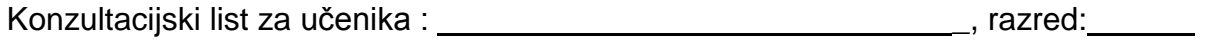

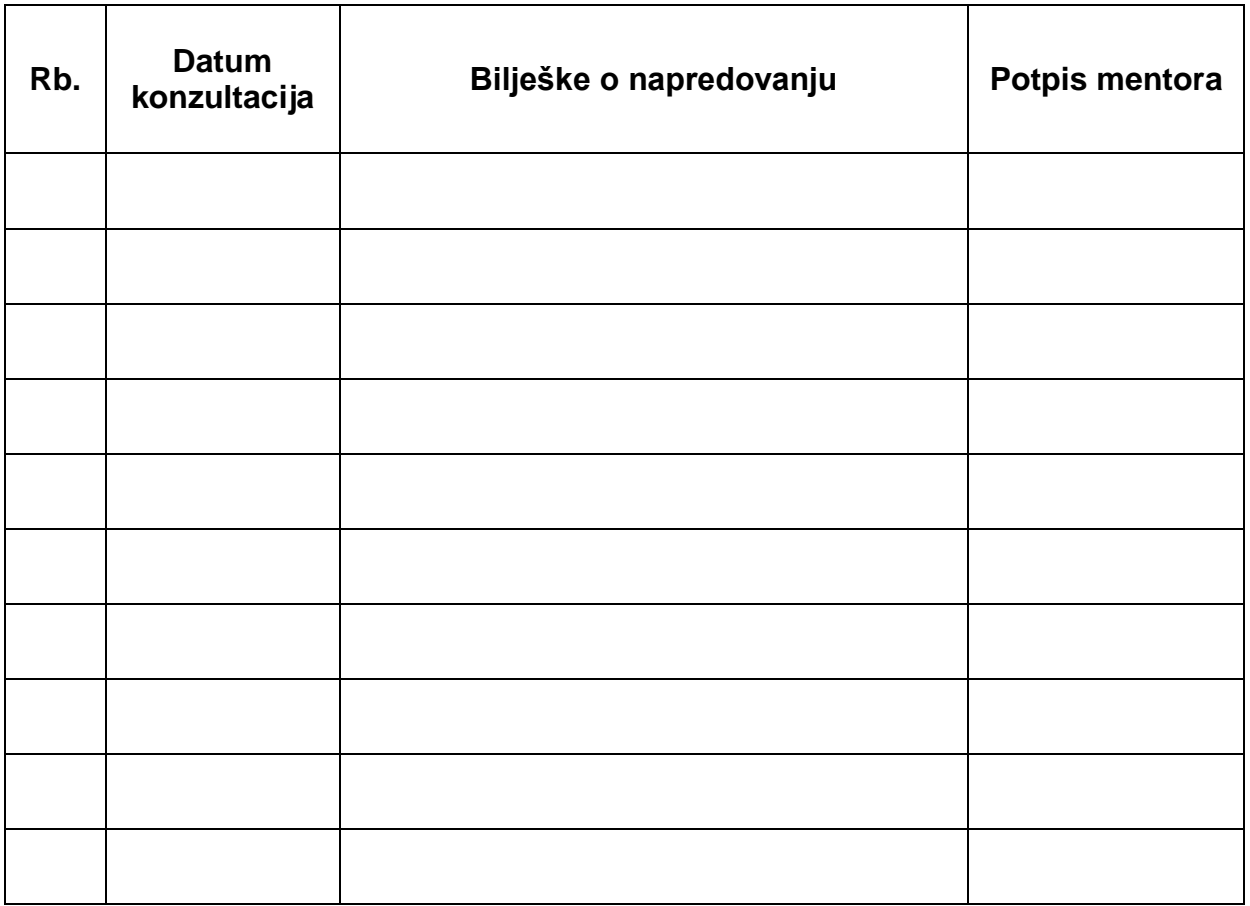